# **¿Cómo se accede al Sistema Registral?**

Se puede ingresar accediendo a la página web de AFIP ([www.afip.gob.ar](http://www.afip.gob.ar/)) con el CUIT y la clave fiscal propia y personal de cada contribuyente.

A continuación se muestran las diferentes pantallas para hacerlo:

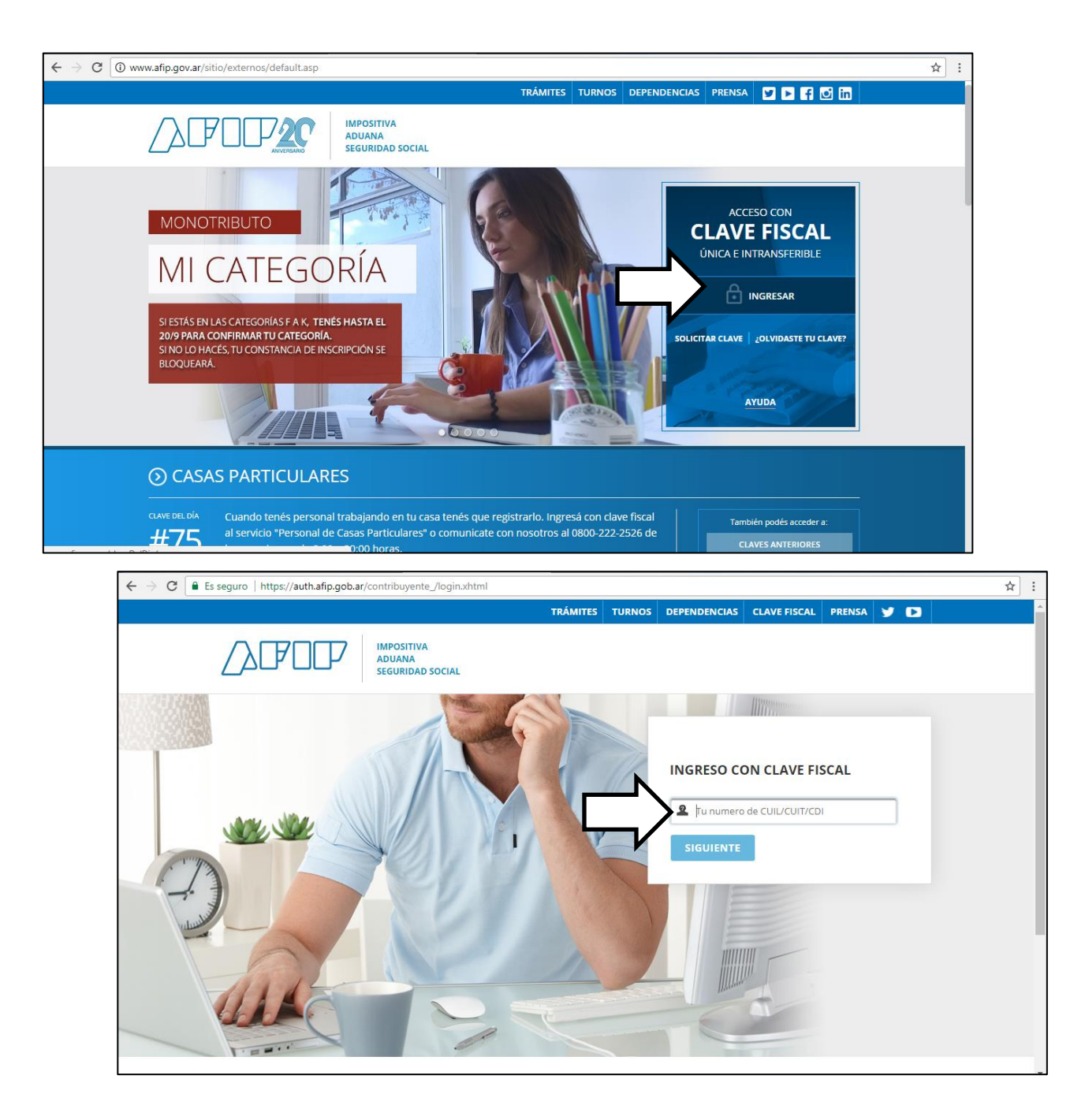

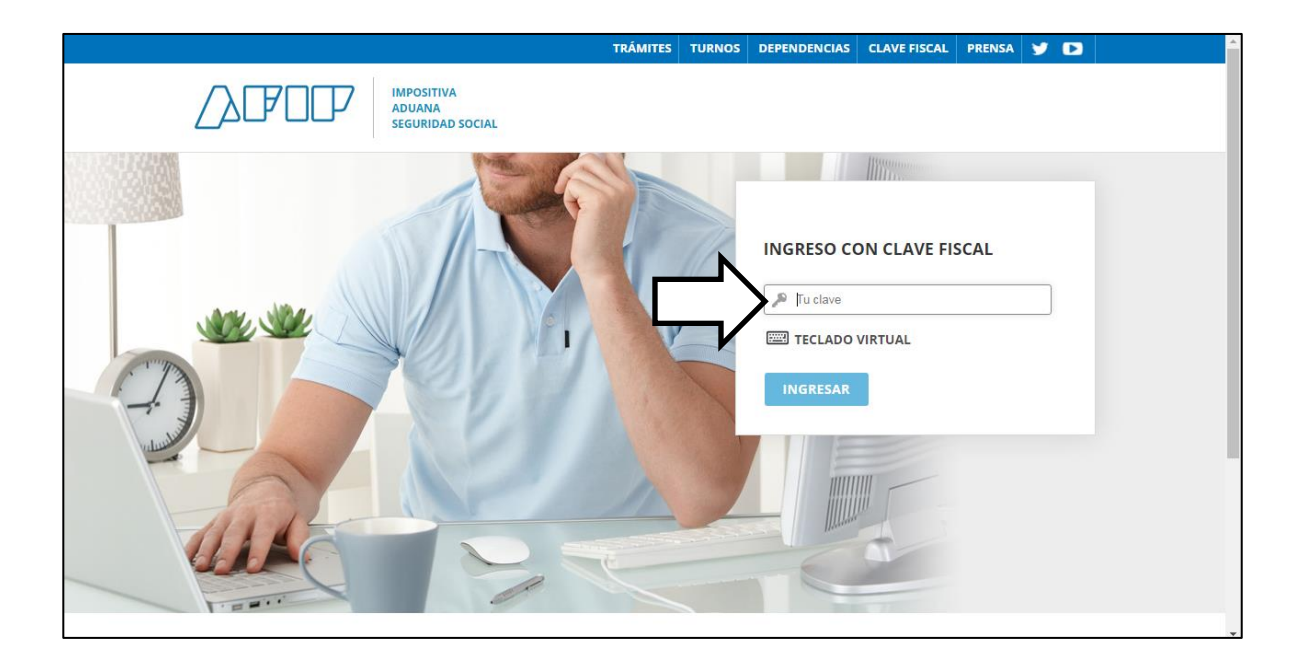

#### Presentación de DDJJ y Pagos ×.

Presentaciones de declaraciones juradas y pagos por medio de transferencia electrónica de datos

## > SiRADIG - Trabajador

SiRADIG - Sistema de Registro y Actualización de Deducciones del Impuesto a las Ganancias

#### × Sistema de Cuentas Tributarias

Información y control de obligaciones fiscales

## > Trabajo en Blanco

Consulta de relaciones laborales y generación de CDIL

### **MONOUNDULO**

Adhesión y/o empadronamiento al monotributo, modificación de datos e ingreso de claves de confirmación

#### × **Personal de Casas Particulares**

Simplificación Registral - Registros Especiales de Seguridad Social

### ×. SICAM - Sistema de Información para **Contribuyentes Autónomos y Monotributistas**

Obtención del libre deuda previsional de autónomos o monotributistas, o presentación de un Plan de Facilidades de pago AFIP le da una mano

### Simplificación Registral - Registros × **Especiales de Seguridad Social**

Registros Especiales de la Seguridad Social

#### × Sistema registral

Altas bajas y modif. en materia Aduanera/Impositiva/Previsional. Reg **Especial Aduanero** 

 $\bar{\mathcal{A}}$ 

Ayuda Sistema registral (/padron-puc-consulta-internet/ResponsiveIndexInternetAction.do?idPersona= / Inicio (/padron-puc-consulta-internet/ResponsiveIndexInternetAction.do?idPersona= micio Estado de la CUIT Mi dependencia AGENCIA-SEDE SANTA FE Activa Consulta  $\checkmark$ Ver mapa Constancias Trámites 合 Domicilio Fiscal Electrónico El domicilio fiscal electrónico es un sitio informático seguro, personalizado y ADH válido donde podes recibir notificaciones y dar cumplimiento a tus obligaciones (HTTPS://AUTH.AFIP.GC Registro Tributario fiscales. ACTION=SYSTEM **Registros Especiales** Siper El Sistema de Perfil de Riesgo te asigna una categoría según el grado de cumplimiento de tus obligaciones con AFIP. VER DETALLE SIPI **CATEGORÍA A** INTERNET/GOV.AFIP.PADRON.PUC.CONDUCTAFI: Datos de contacto Recordá tener siempre actualizado tu correo electrónico y teléfono para recibir en tiempo y forma la información que necesites. MODIFICAR CORE Service and the company's company INTERNET/GOV.AFIP.PADRON.P **MODIEL**  $\mathbf{C}$  and  $\mathbf{C}$ INTERNET/GOV.AFIP.PADRON.P  $\mathbf Q$ Domicilios Tu domicilio fiscal es aquel donde desarrolles efectivamente tu actividad. En el supuesto caso que la actividad no se lleve a cabo en establecimientos o locales fijos o la realices en relación de dependencia se considerará como domicilio fiscal tu domicilio real, que es el de tu residencia habitual. Domicilio Fiscal **MO CONTRACTOR**  $\sim$ INTERNET/GOV.AFIP.PADRON.P partners continue.

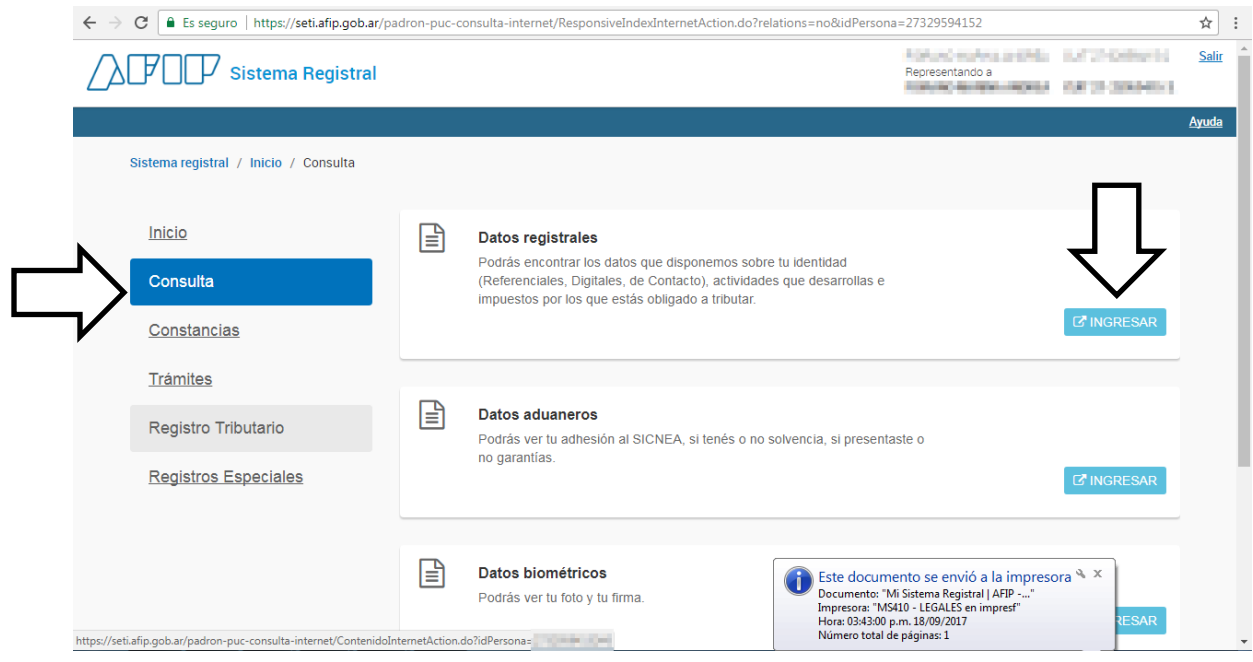

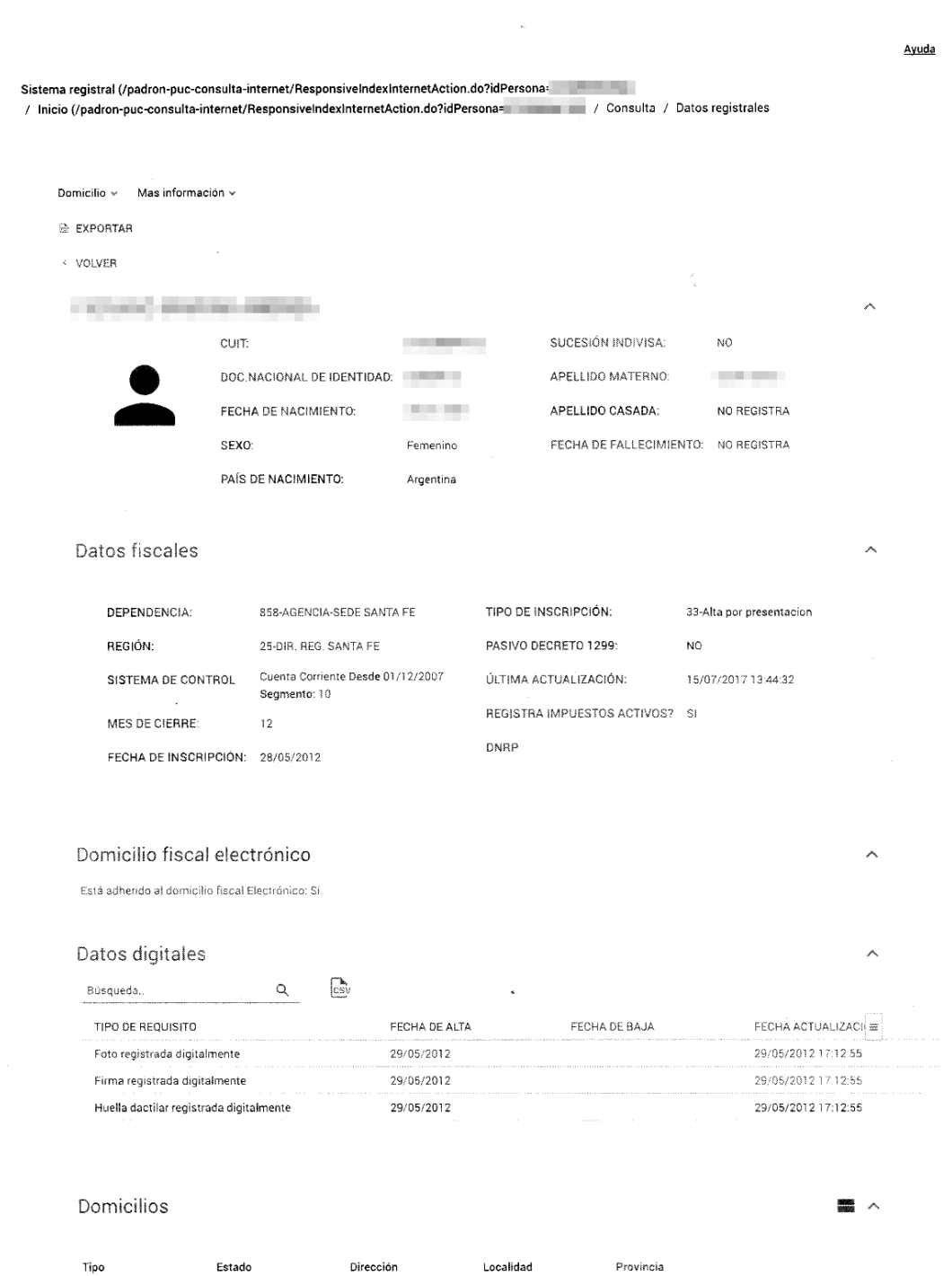

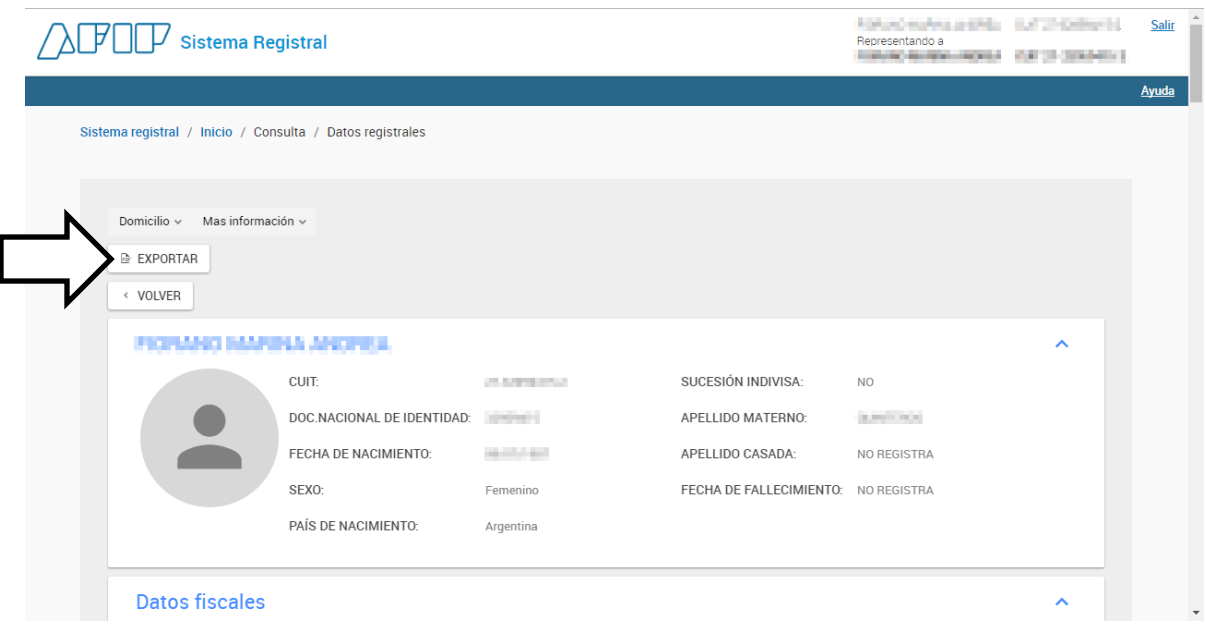

# **Si en esta pantalla se hace clic en "EXPORTAR", se genera un archivo pdf con todos los datos que surgen del sistema registral de AFIP.**

Para casos en que debemos comprobar la situación como trabajador autónomo de un profesional hacia el pasado, el aplicativo del Sistema Registral nos permite acceder a datos históricos del contribuyente que no necesariamente son los que nos mostraba la pantalla principal.

Se accede a ellos haciendo clic en la solapa "MÁS INFORMACIÓN".

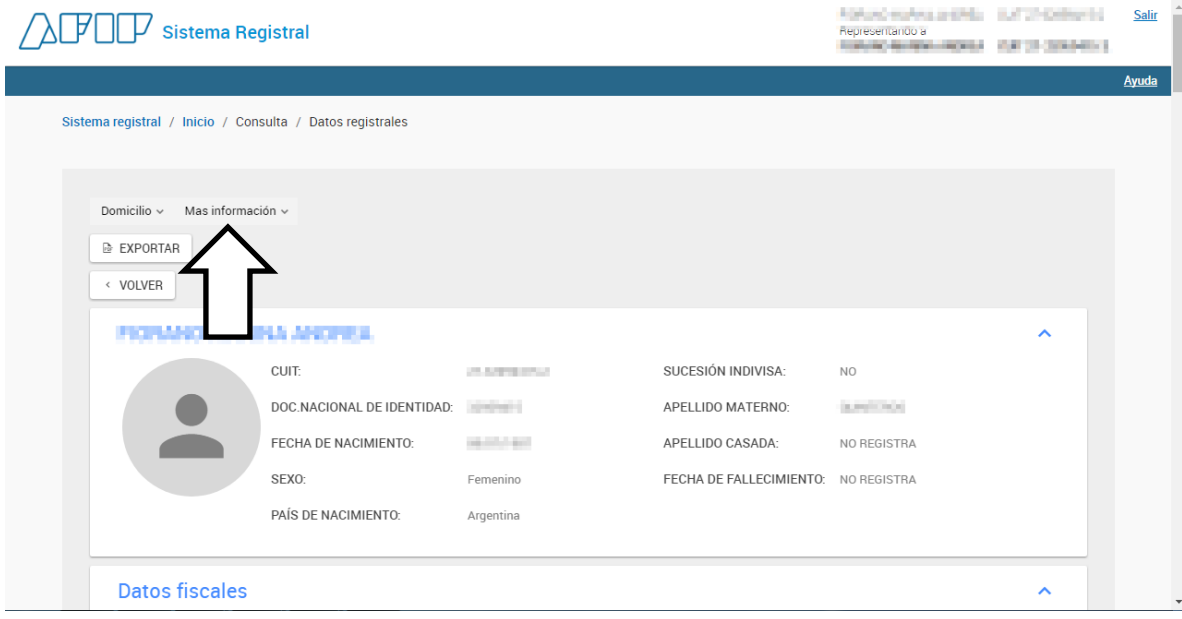

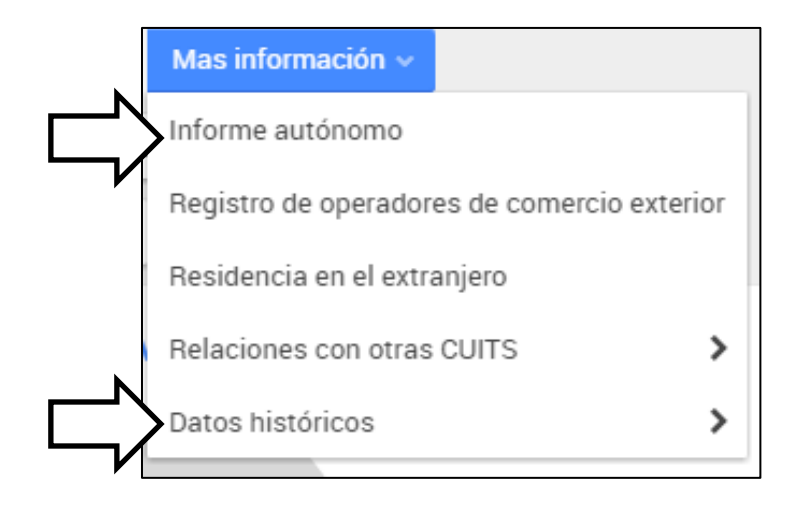

**De esta lista desplegable, deberán acompañar las pantallas:**

- **Informe autónomo: para conocer si el profesional registró inscripción en regímenes anteriores como trabajador autónomo.**
- **Dentro de la solapa "DATOS HISTÓRICOS", deberá imprimir y presentar las pantallas correspondientes a "Impuestos Históricos", "Actividades Históricas" y "Categorías Históricas Monotributistas".**

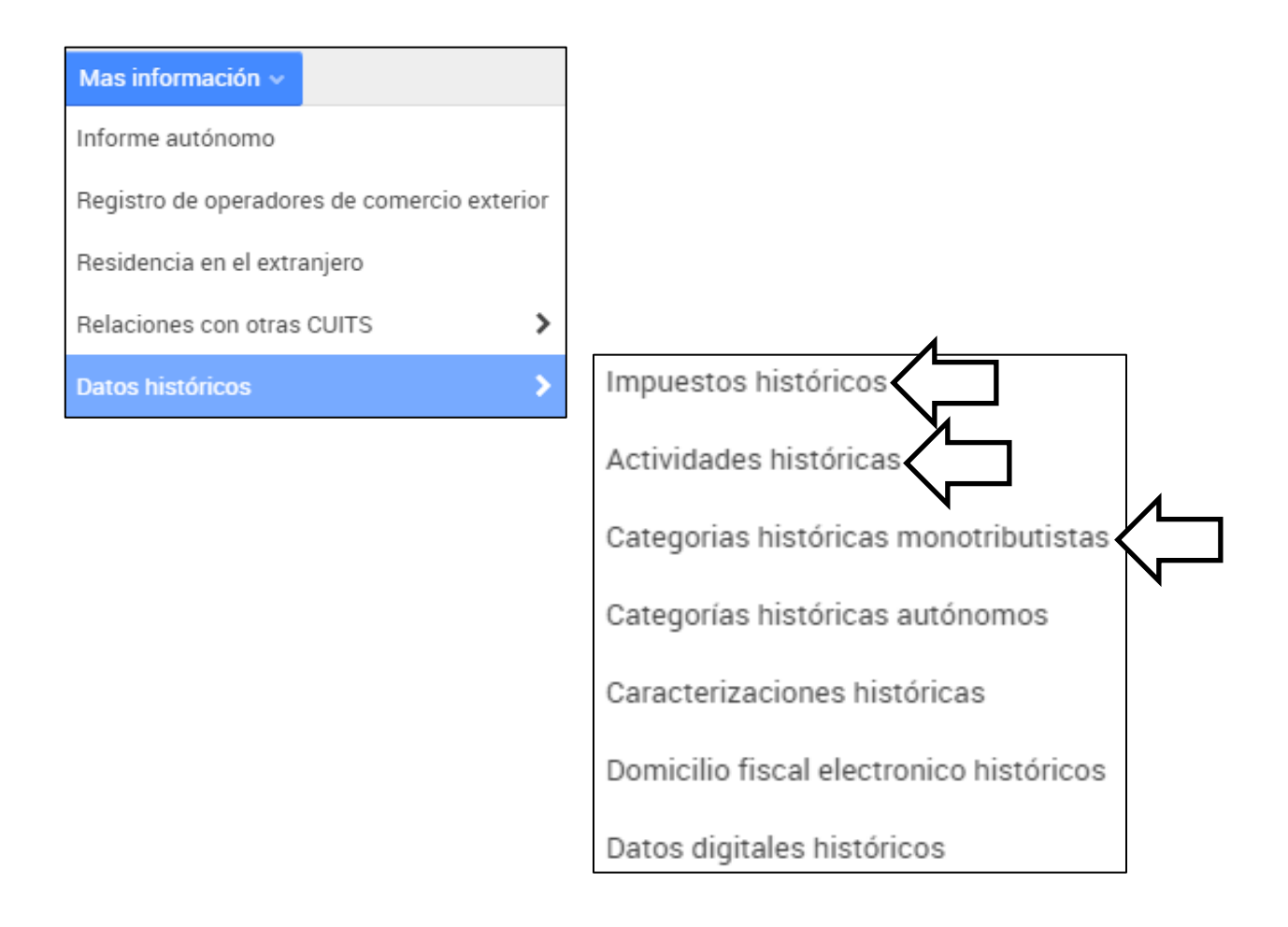